Grâce à l'application mobile, consulter les actualités, emplois du temps, travaux à faire, absences et évaluations (notes/compétences) et la messagerie **sans avoir besoin de vous authentifier à chaque connexion vous connexion.** 

- 1. Téléchargez l'application Ma Classe en Auvergne-Rhône-Alpes sur Google Play ou l'App Store.
- 2. Autoriser l'accès via l'ENT en vous rendant dans « Préférences » puis l'onglet « Application Mobile ». ,

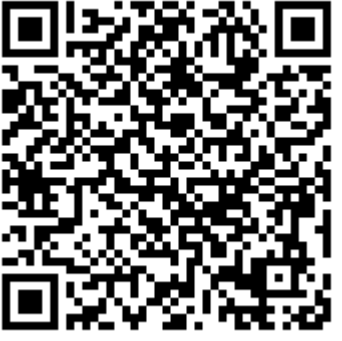

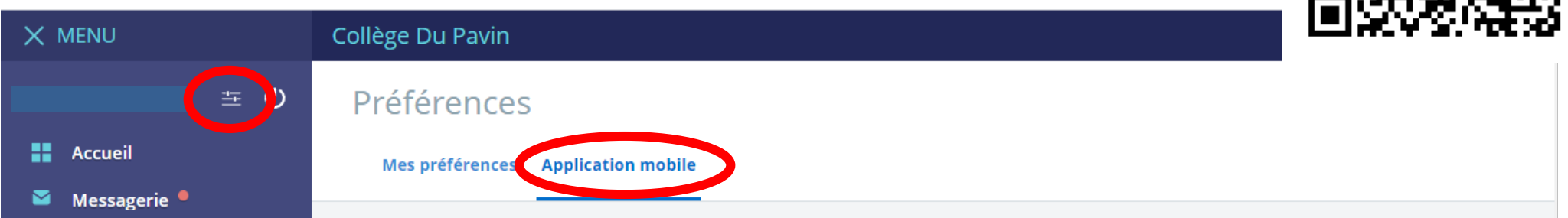

3. Entrez l'identifiant et le code d'activation générés dans l'application.

# *Problème d'identifiant ? de mot de passe? de ? d'accès à certains service de l'ENTl'ENT ?*

Grâce à l'application mobile, consulter les actualités, emplois du temps, travaux à faire, absences et évaluations (notes/compétences) et la messagerie **sans avoir besoin de vous authentifier à chaque connexion vous connexion.** 

- 1. Téléchargez l'application Ma Classe en Auvergne-Rhône-Alpes sur Google Play ou l'App Store.
- 2. Autoriser l'accès via l'ENT en vous rendant dans « Préférences » puis l'onglet « Application Mobile ». ,

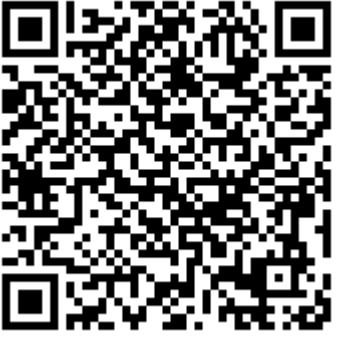

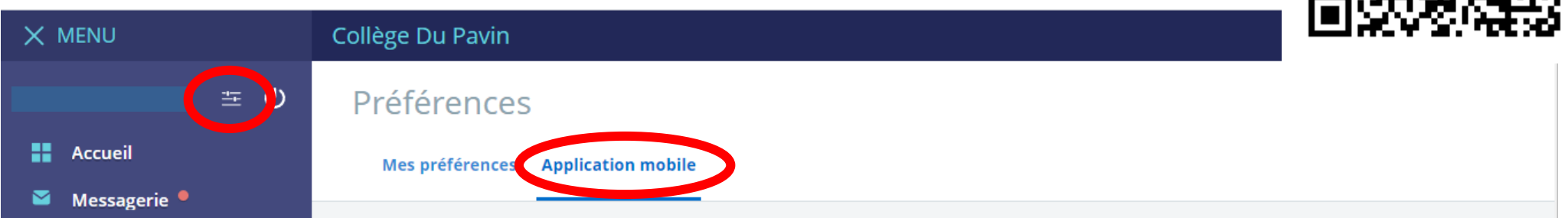

3. Entrez l'identifiant et le code d'activation générés dans l'application.

# *Problème d'identifiant ? de mot de passe? de ? d'accès à certains service de l'ENTl'ENT ?*

Grâce à l'application mobile, consulter les actualités, emplois du temps, travaux à faire, absences et évaluations (notes/compétences) et la messagerie **sans avoir besoin de vous authentifier à chaque connexion vous connexion.** 

- 1. Téléchargez l'application Ma Classe en Auvergne-Rhône-Alpes sur Google Play ou l'App Store.
- 2. Autoriser l'accès via l'ENT en vous rendant dans « Préférences » puis l'onglet « Application Mobile ». ,

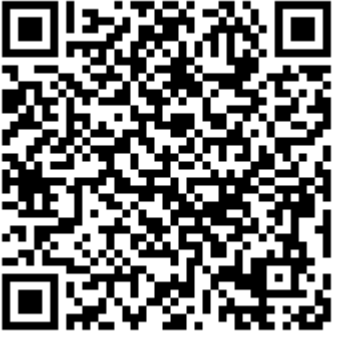

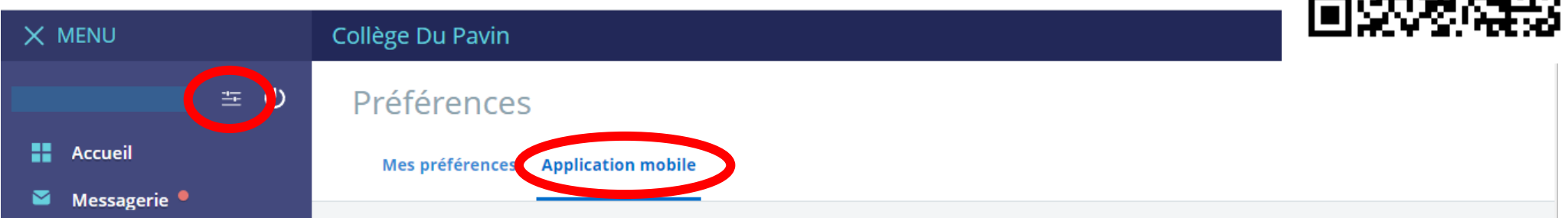

3. Entrez l'identifiant et le code d'activation générés dans l'application.

# *Problème d'identifiant ? de mot de passe? de ? d'accès à certains service de l'ENTl'ENT ?*

Grâce à l'application mobile, consulter les actualités, emplois du temps, travaux à faire, absences et évaluations (notes/compétences) et la messagerie **sans avoir besoin de vous authentifier à chaque connexion vous connexion.** 

- 1. Téléchargez l'application Ma Classe en Auvergne-Rhône-Alpes sur Google Play ou l'App Store.
- 2. Autoriser l'accès via l'ENT en vous rendant dans « Préférences » puis l'onglet « Application Mobile ». ,

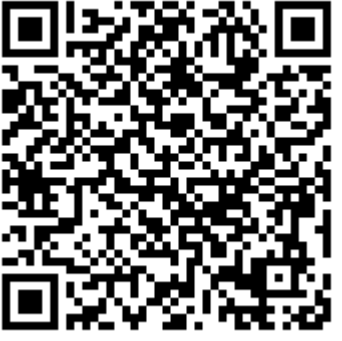

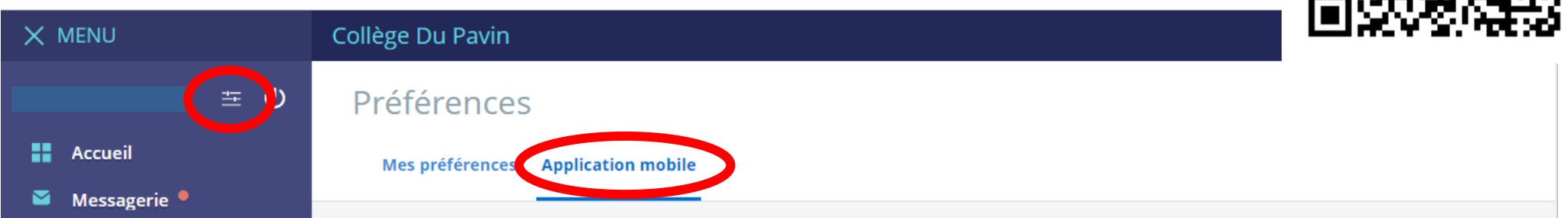

3. Entrez l'identifiant et le code d'activation générés dans l'application.

# *Problème d'identifiant ? de mot de passe? de ? d'accès à certains service de l'ENTl'ENT ?*